# **300020 - Consulta de Giro e Vendas de Loja Consolidado**

Por meio desta tela é possível realizar consultas de giro de estoque e produtos, de vendas, de valores totais como custo e margem de lucro. Exibindo de forma detalhada ou agrupada, esta tela auxilia na conferência de estoque e no controle de vendas das filiais.

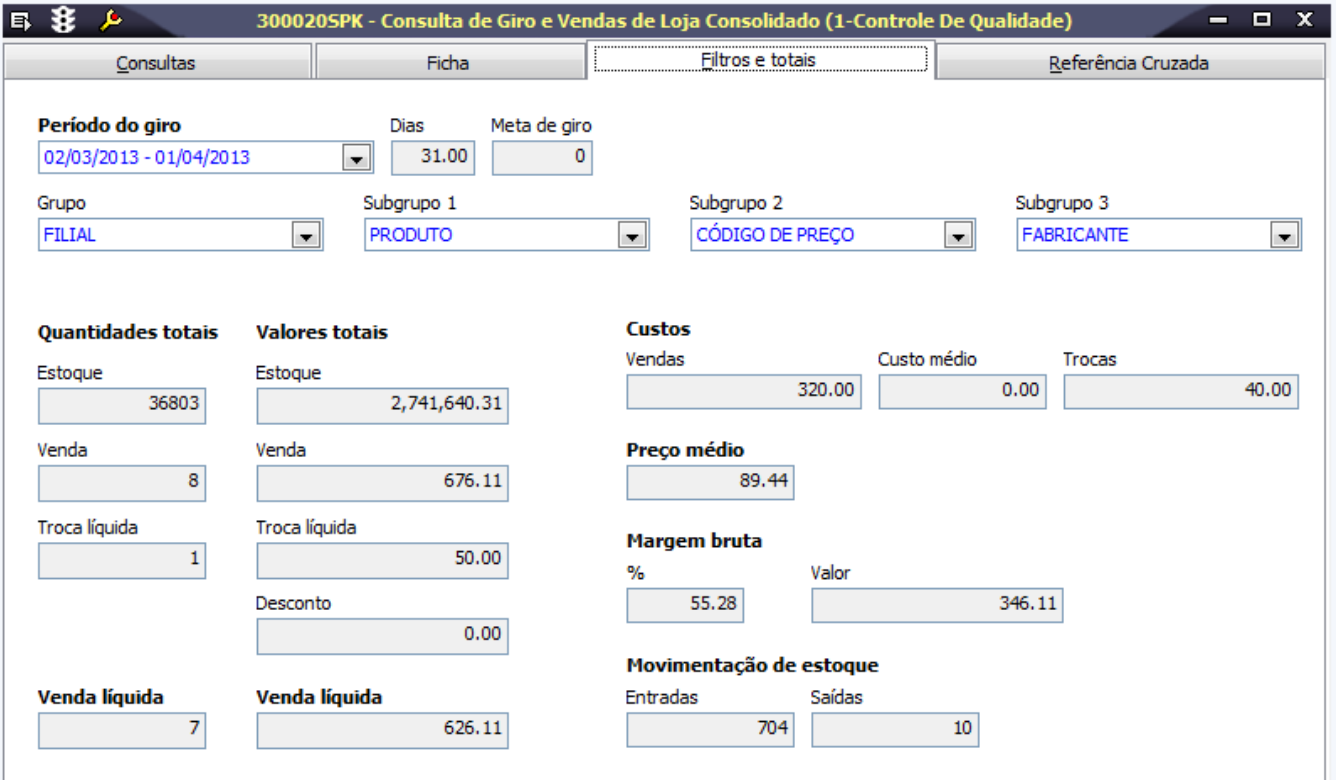

## Módulos que exibem a tela 300020

Vendas Varejo

## Pré-requisitos

300021 - Geração e Processamento de Giro

## Procedimentos

Para realizar uma consultas:

- 1. Acesse a tela 300020 Consulta de Giro e Vendas de Loja Consolidado.
- 2. No campo Período do giro selecione o período a ser consultado.
- 3. Nos campos de agrupamento, selecione o Grupo e os Subgrupos da pesquisa, conforme informações no tópico Detalhamento da tela.

4. Clique em Procura Registros (F12).

## Relatórios

(A) Consulta de Giro E Vendas de Loja Consolidado

### Detalhamento da tela

Verifique, a seguir, o detalhamento dos principais campos da tela, conforme as páginas disponíveis.

#### **Detalhamento da tela**

### **Página Consultas**

Nesta página são exibidos os dados da consulta, conforme filtro aplicado na página Filtros e totais.

### **Página Ficha**

Nesta página são exibidos os valores dos grupos pesquisados, bem como seus totais de estoque, preço, custo e venda.

### **Página Filtros e totais**

Para realizar a consulta é necessário preencher os seguintes campos:

 Período de giro: selecione a data ou período ao qual deseja consultar. Grupo: selecione o grupo principal da consulta, a consulta retornará na ordem escolhida dos grupos. Subgrupo 1, Subgrupo 2, Subgrupo 3: selecione os próximos grupos da consulta.

### **Página Referência Cruzada**

Nesta página é possível realizar uma comparação entre duas colunas da consulta. Selecione a primeira e a segunda coluna coluna conforme necessidade e clique no botão Calcular, o sistema exibirá os valores de cada coluna e seus totais.